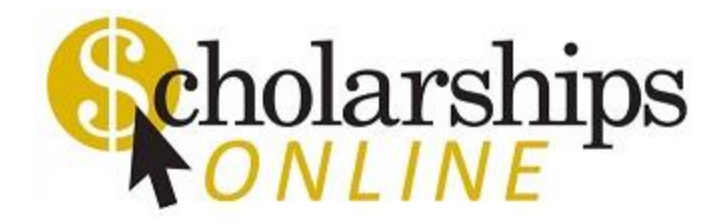

**for Applicants**

## Apply online today!

# [https://monroecc.academicworks.com](https://monroecc.academicworks.com/)

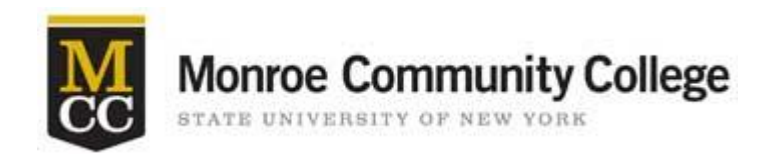

# **What is Scholarships Online?**

- MCC's online scholarship application process. Students must complete the General Application each academic year.
- Student can apply for scholarships twice per year; Fall (September 1) and Spring (February 1).
- Scholarships are available for all types of students; fulltime, part-time, merit based, program based, need based and diversity.

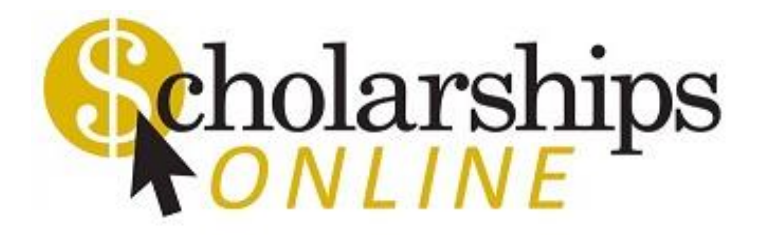

# **Helpful Hints…**

- Make sure you have a current FAFSA on file with Financial Aid, as many MCC Scholarships use financial need as a qualifier.
- Google Chrome works best as your internet browser with [Scholarships Online.](https://monroecc.academicworks.com/)
- Upload any required forms or documents in pdf format. File names can contain only lower- and upper-case letters, numbers, hyphen (-), underscore (\_), and spaces. The maximum file size is 10MB.
- Give adequate notice when you are requesting faculty/staff as a reference on any scholarship application.

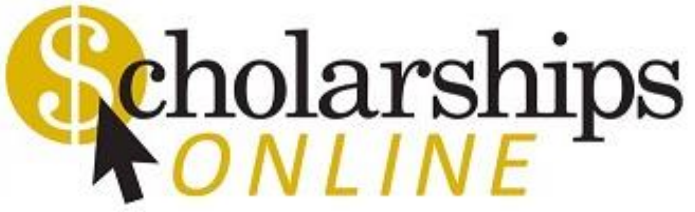

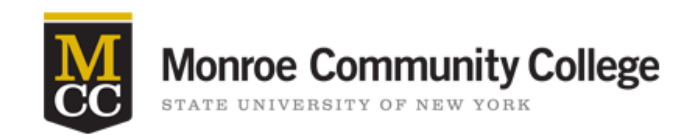

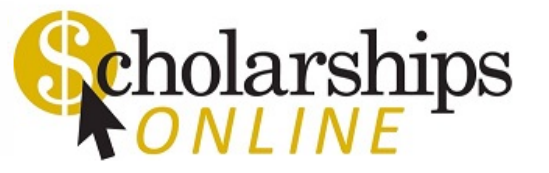

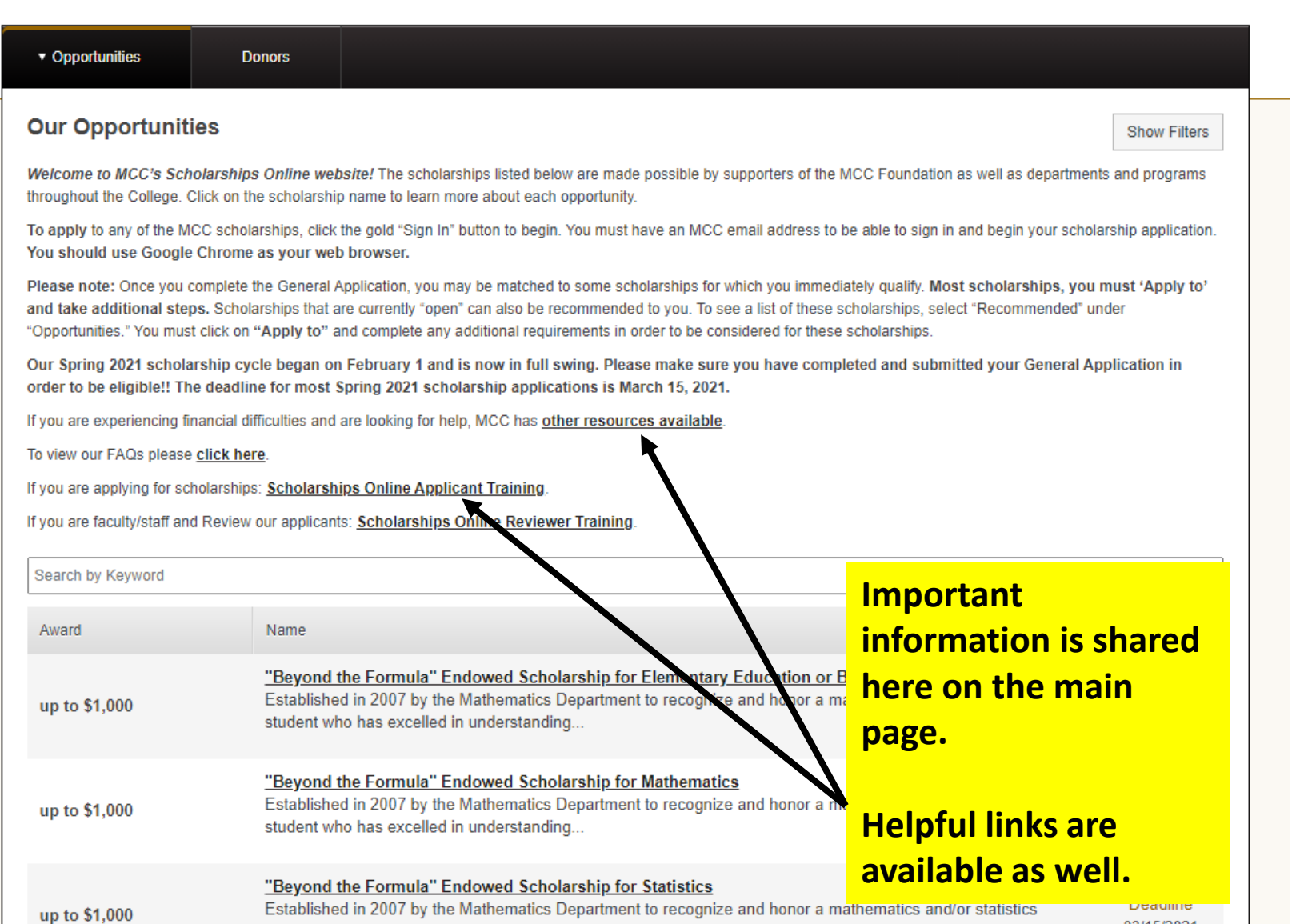

Established in 2007 by the Mathematics Department to recognize and honor a mathematics and/or statistics student who has excelled in understanding...

03/15/2021

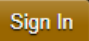

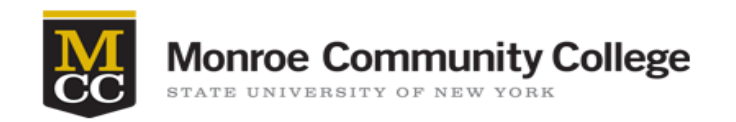

**Donors** 

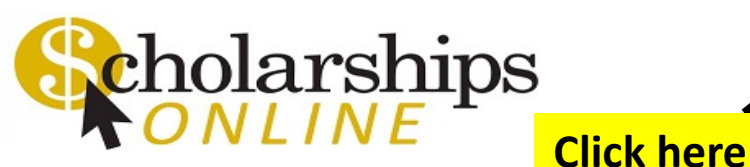

**Our Opportunities** 

**Show Filters** 

to sign in.

Sign In

Welcome to MCC's Scholarships Online website! The scholarships listed below are made possible by supporters of the MCC Foundation as well as departments and programs throughout the College. Click on the scholarship name to learn more about each opportunity.

To apply to any of the MCC scholarships, click the gold "Sign In" button to begin. You must have an MCC email address to be able to sign in and begin your scholarship application. You should use Google Chrome as your web browser.

Please note: Once you complete the General Application, you may be matched to some scholarships for which you immediately qualify. Most scholarships, you must 'Apply to' and take additional steps. Scholarships that are currently "open" can also be recommended to you. To see a list of these scholarships, select "Recommended" under "Opportunities." You must click on "Apply to" and complete any additional requirements in order to be considered for these scholarships.

Our Spring 2021 scholarship cycle began on February 1 and is now in full swing. Please make sure you have completed and submitted your General Application in order to be eligible!! The deadline for most Spring 2021 scholarship applications is March 15, 2021.

If you are experiencing financial difficulties and are looking for help, MCC has other resources available.

To view our FAQs please click here.

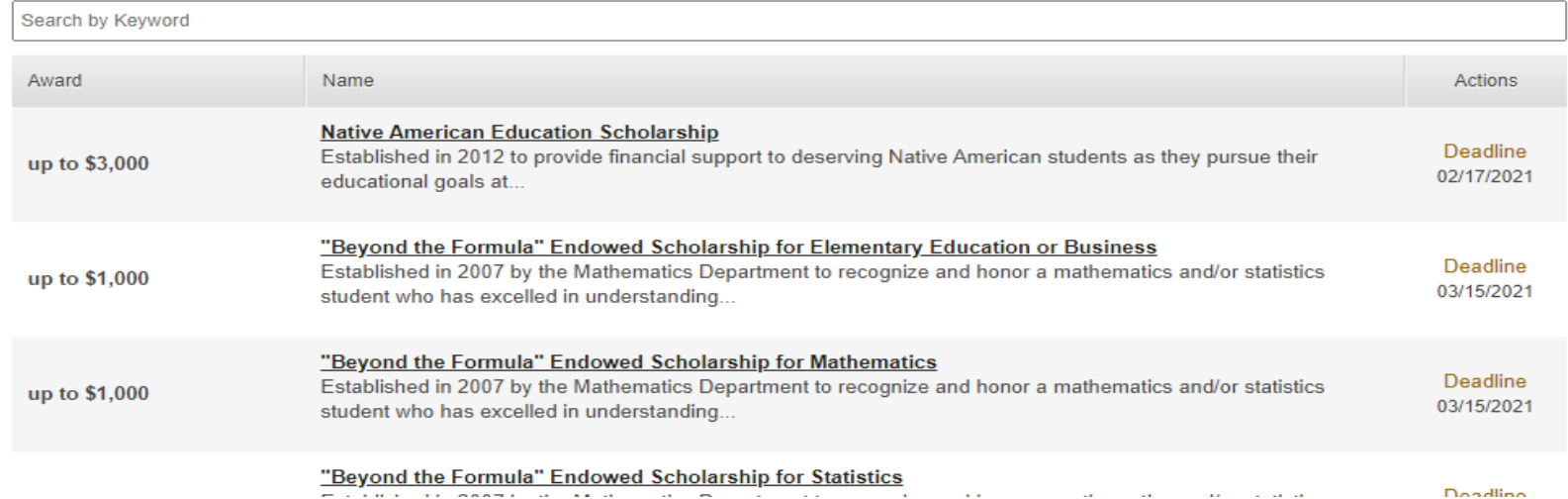

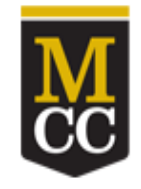

**Monroe Community College** STATE UNIVERSITY OF NEW YORK

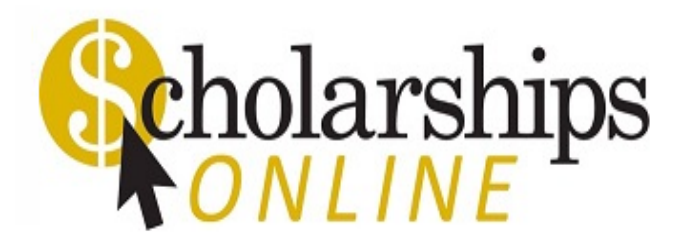

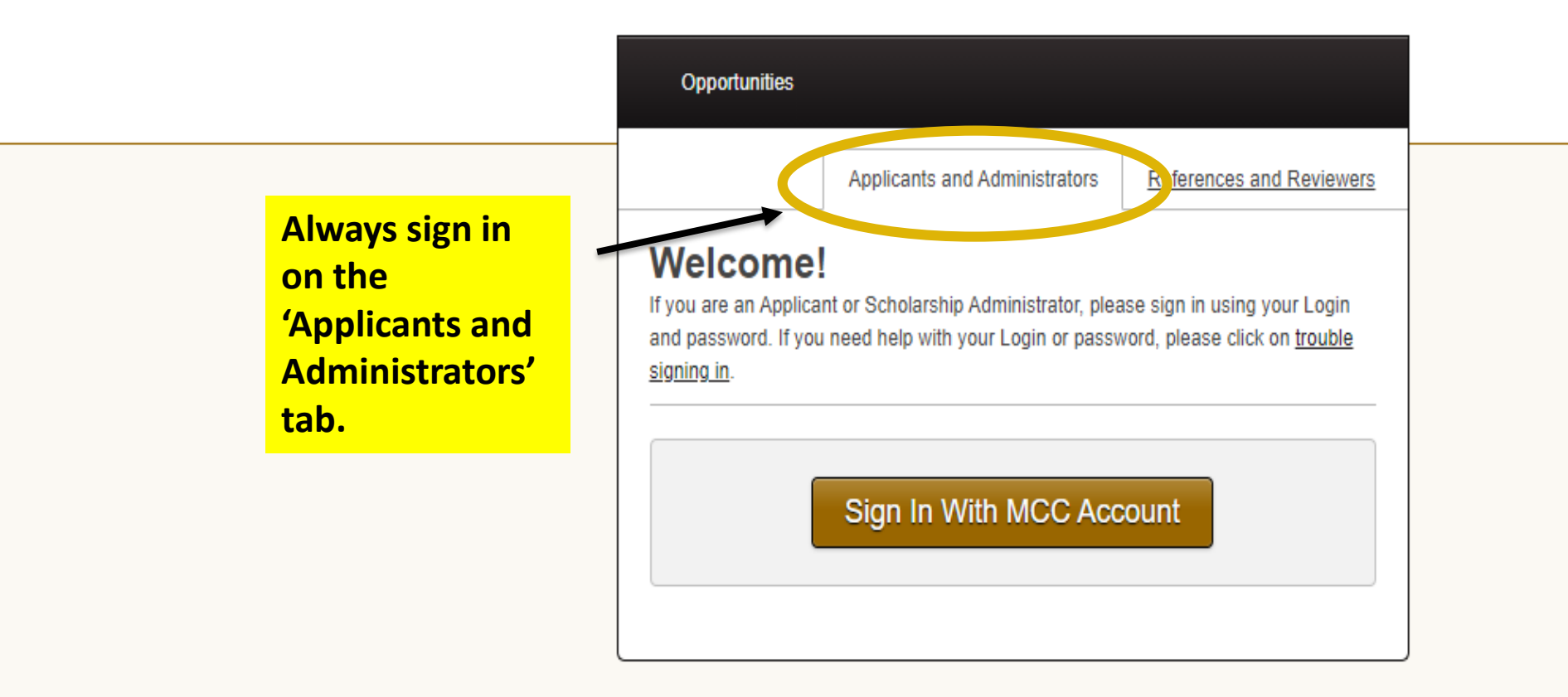

@ 2021 Blackbaud, Inc. All rights reserved.

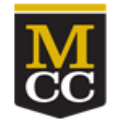

# Monroe Community College

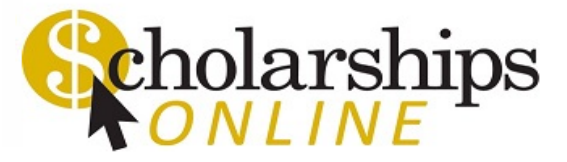

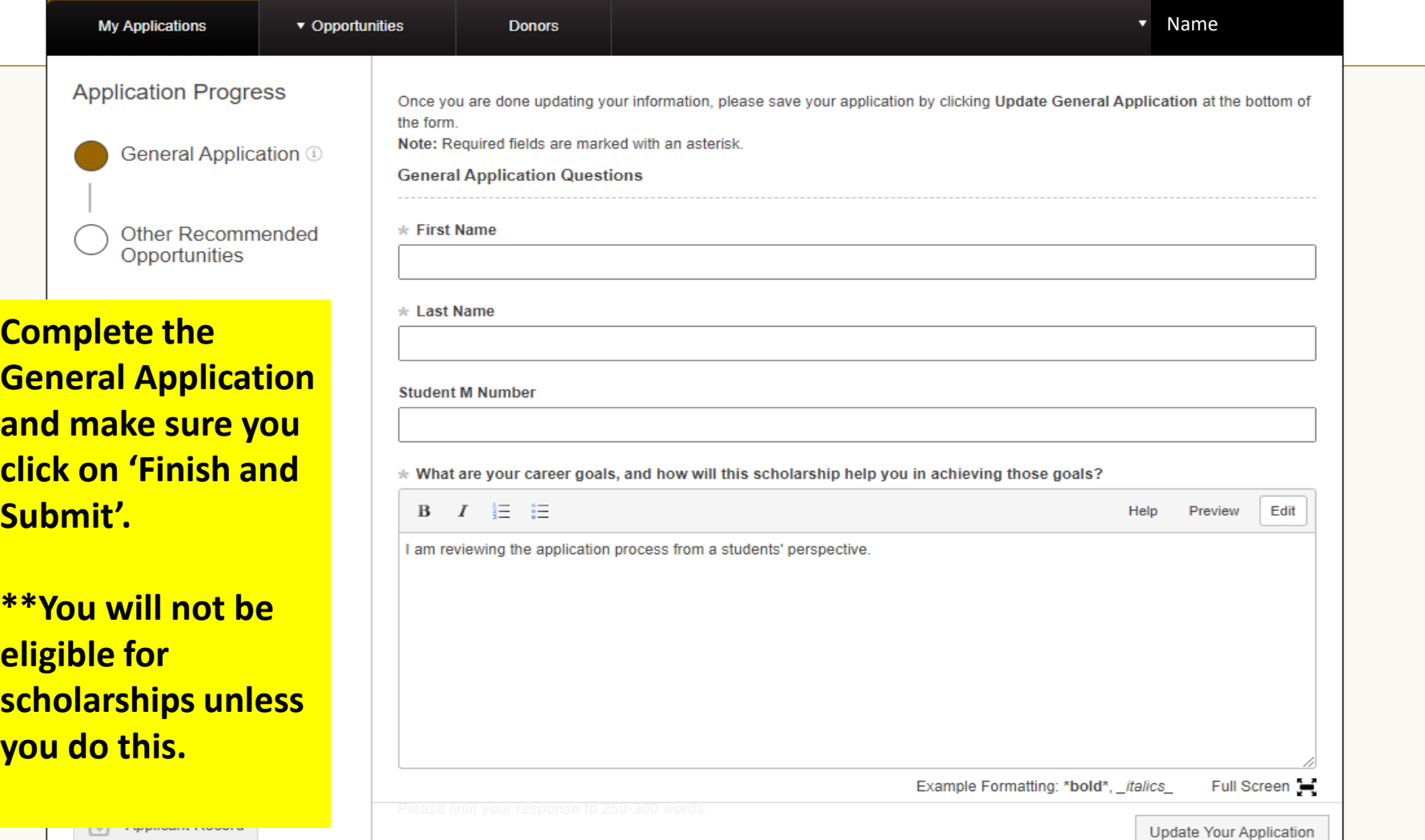

H

Monroe Community College <scholarshipsonline@monroecc.edu> MCC Scholarships Online - Application Submission Confirmation

> **Once you have completed your General Application and you click on 'Finish and Submit'. You should receive an email verification from [Scholarships Online](https://monroecc.academicworks.com/).**

> **\*\*If you do not, check your spam to make sure you will receive emails from the system.**

Dear Student,

Thank you for submitting your General Application application. You can view the details of this application by visiting the following link:

**General Application** 

Thanks! Scholarships Online

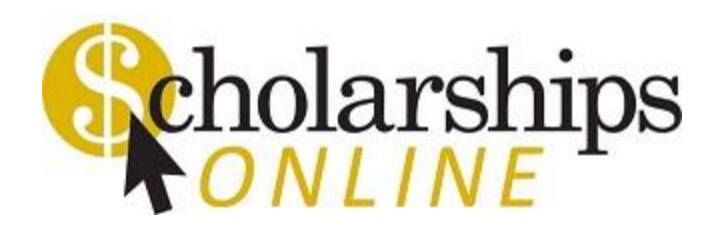

# **Is there anything else I have to do?**

- The answer is **YES!!**
- By submitting your General Application, you may have been 'automatched' to some scholarships but you need to 'apply to' other scholarships as well.
- Auto Match an applicant is automatically applied based on information in the General Application and imported from Banner.
- **Apply to**  an applicant must take additional steps to apply to the opportunity by completing required questions.
- **Most MCC scholarships are 'Apply to'.**

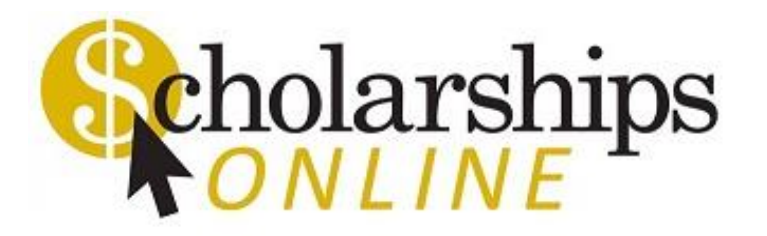

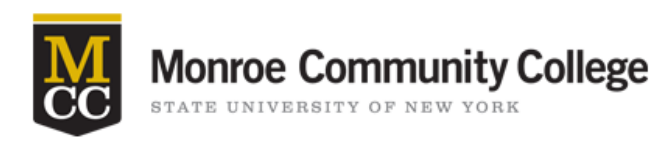

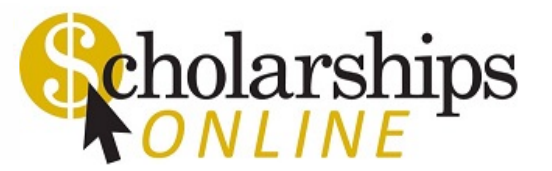

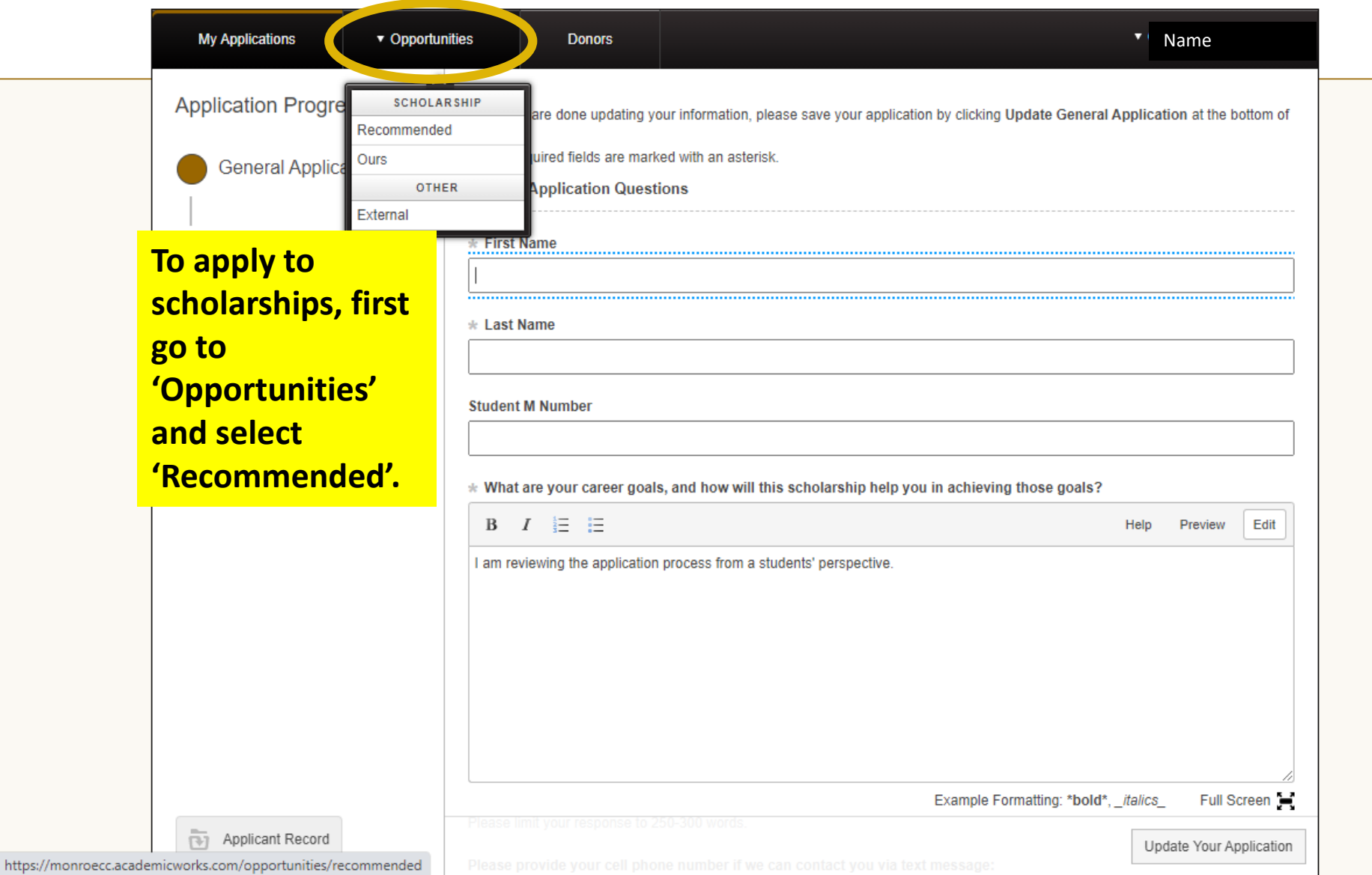

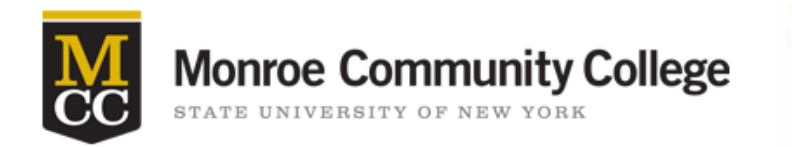

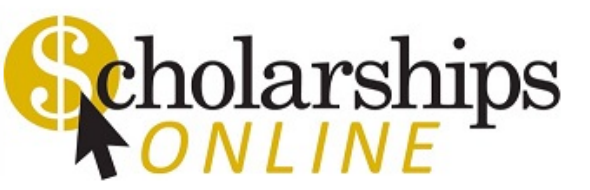

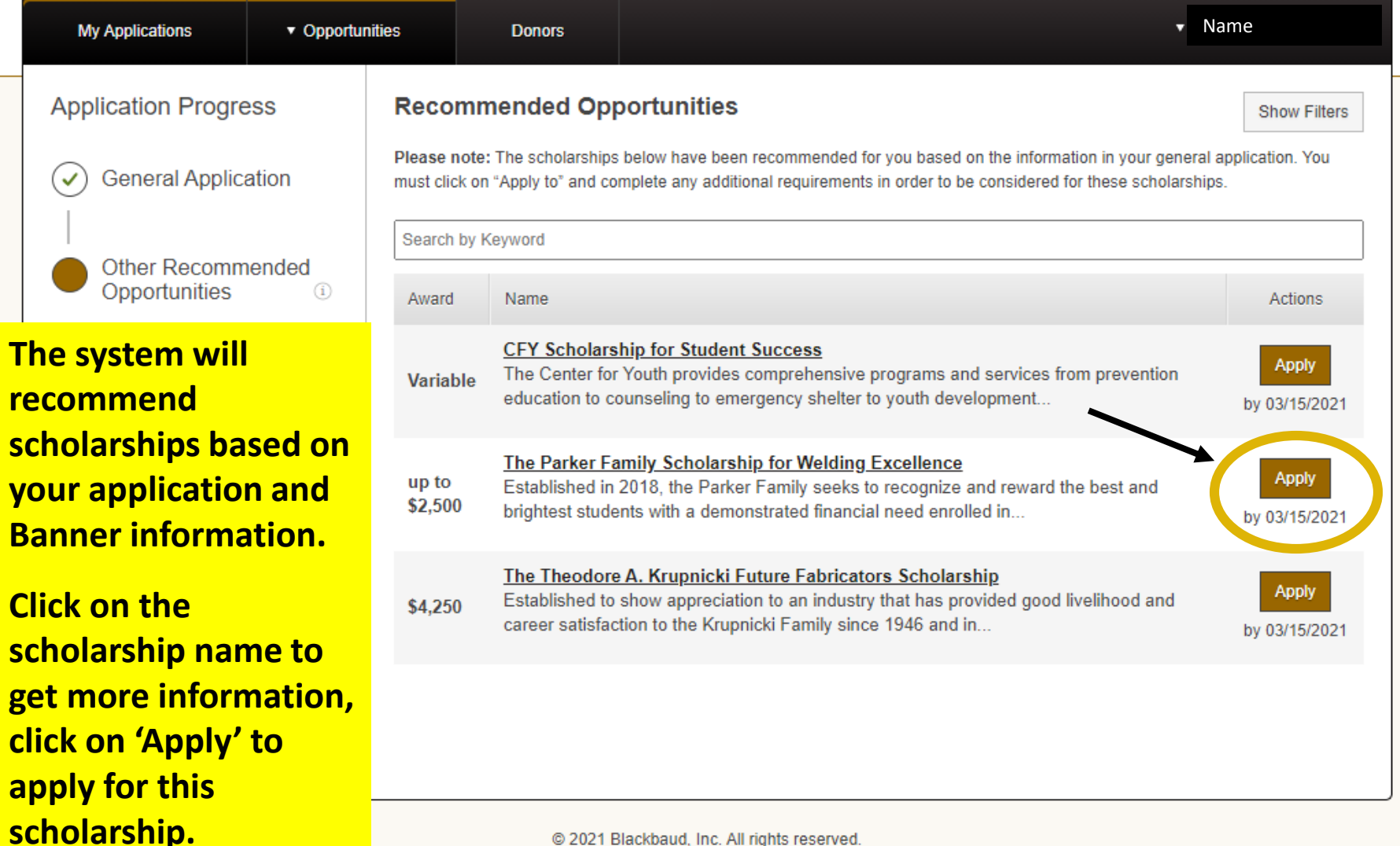

@ 2021 Blackbaud, Inc. All rights reserved.

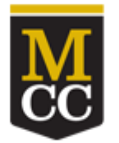

### **Monroe Community College**

STATE UNIVERSITY OF NEW YORK

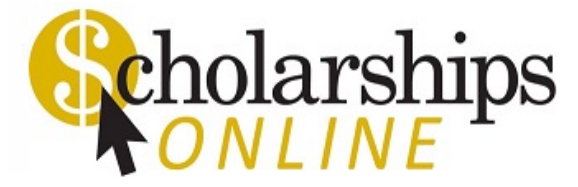

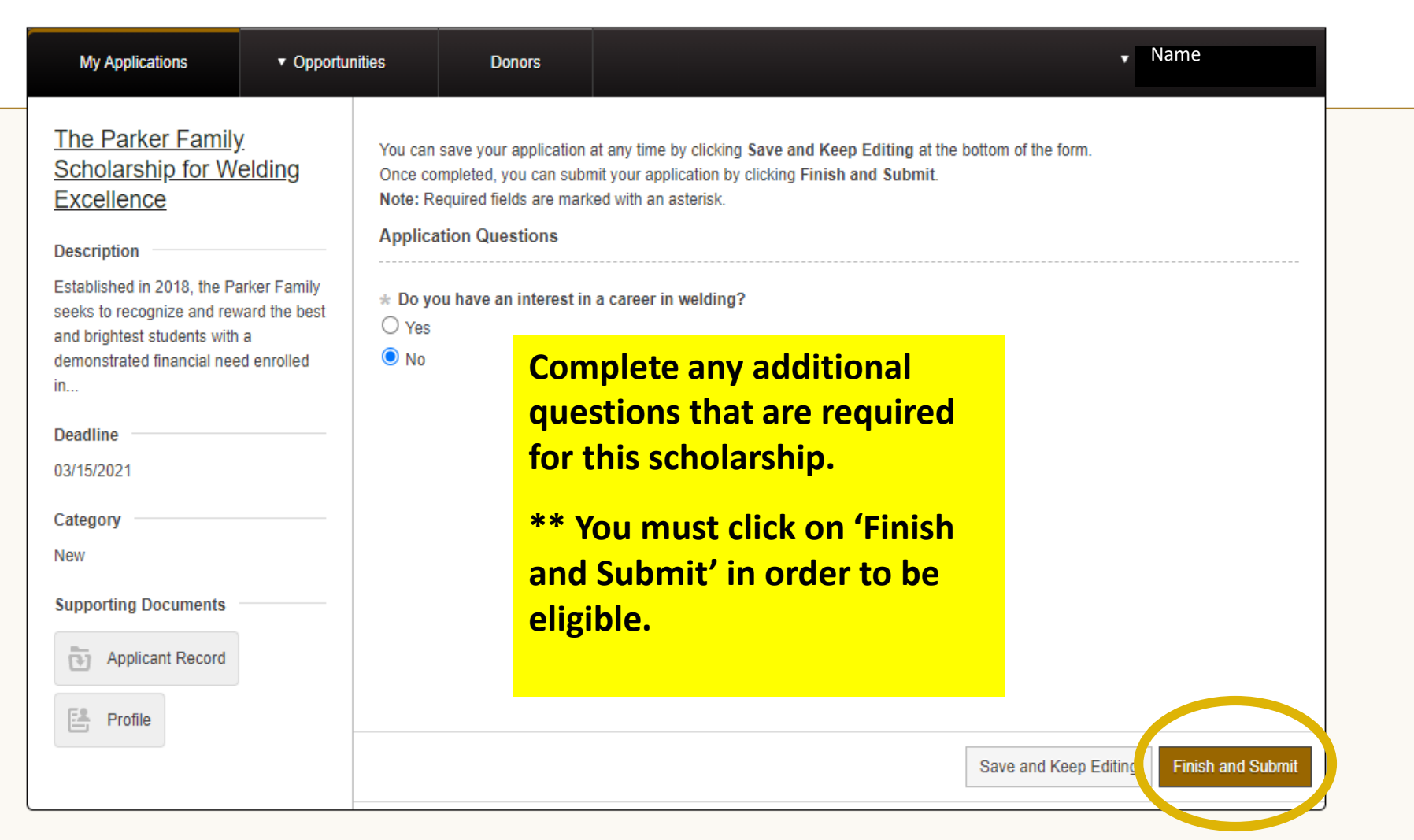

@ 2021 Blackbaud, Inc. All rights reserved.

### $(5)$ J

Я.

Monroe Community College <scholarshipsonline@monroecc.edu> MCC Scholarships Online - Application Submission Confirmation

Dear Student,

Thank you for submitting your The Parker Family Scholarship for Welding Excellence application. You can view the details of this application by visiting the following link:

The Parker Family Scholarship for Welding Excellence

Thanks! Scholarships Online

**Once you click on 'Finish and Submit' the system will send you an email confirming that you have applied for the scholarship.**

\*\* **If you do not, check your spam to make sure you will receive emails from the system.**

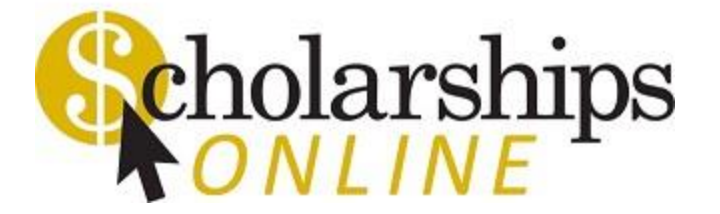

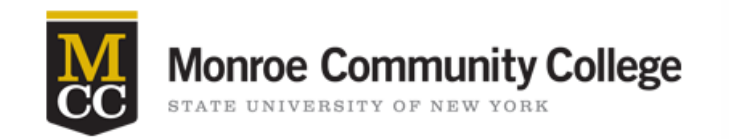

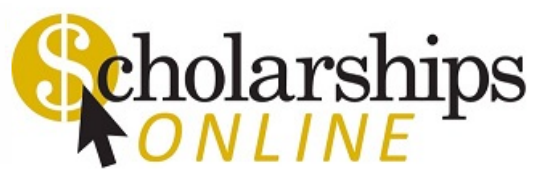

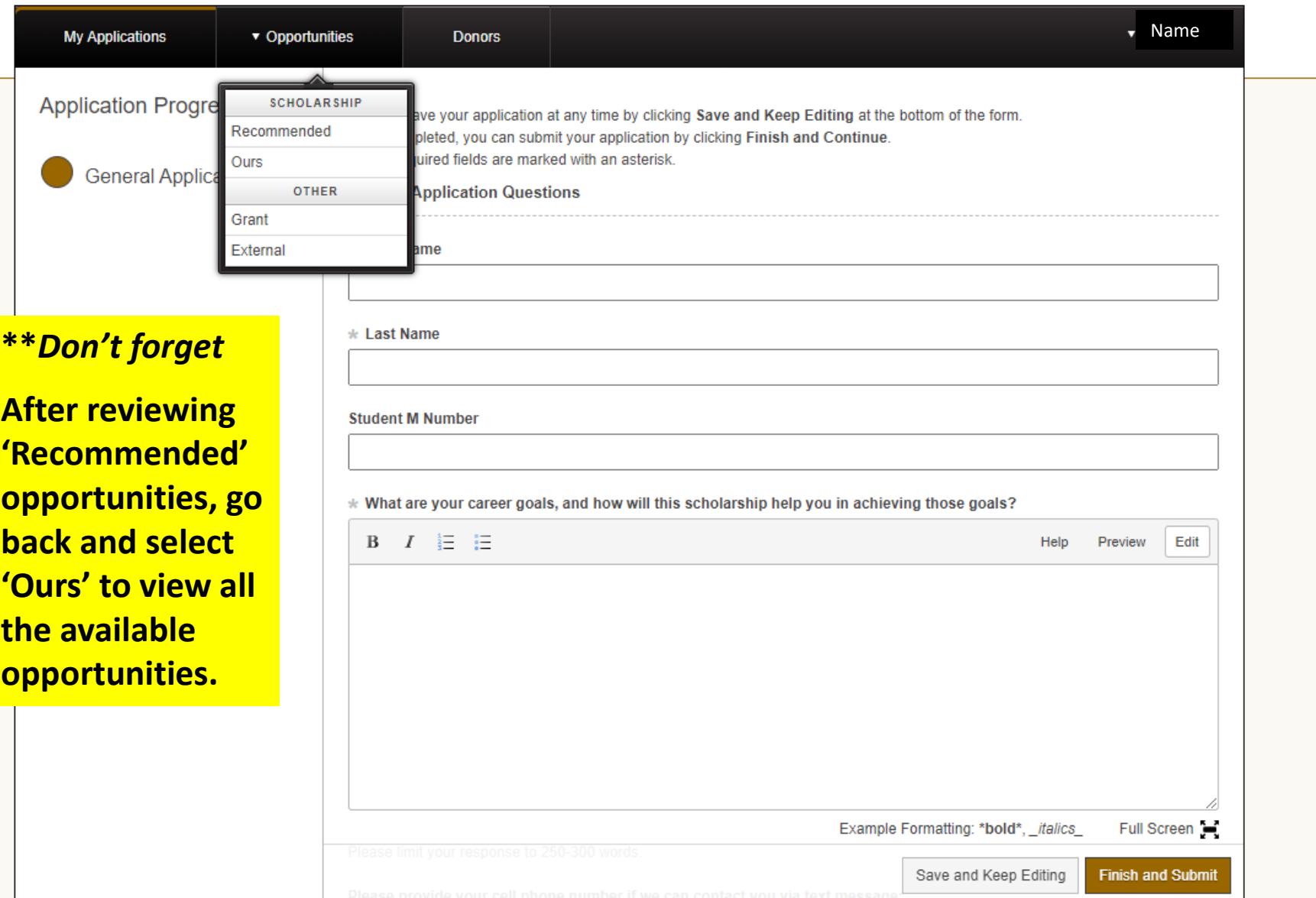

# **Why should I take the time to apply?**

- In 2019-2020 MCC awarded over \$1.33 million in scholarship support to MCC students.
- In 2019-2020 over 730 MCC students received scholarships.
- It's worth taking the time! Here's what you do:
	- $\triangleright$  Go through the list of MCC scholarships.
	- $\triangleright$  Click on the scholarship name to find out more about it. Look at the eligibility to see if you would qualify.
	- $\triangleright$  'Apply to' all the scholarships that you are qualified for.
- You can receive multiple scholarships[!!](https://monroecc.academicworks.com/)

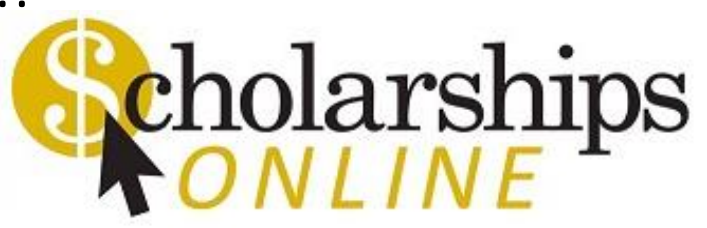

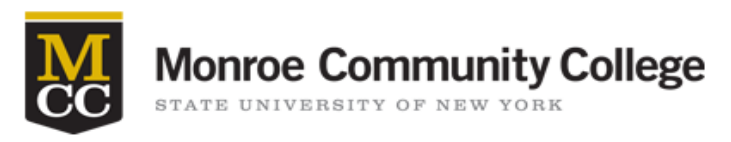

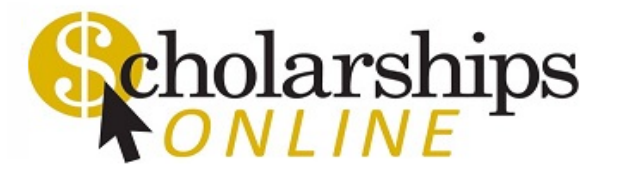

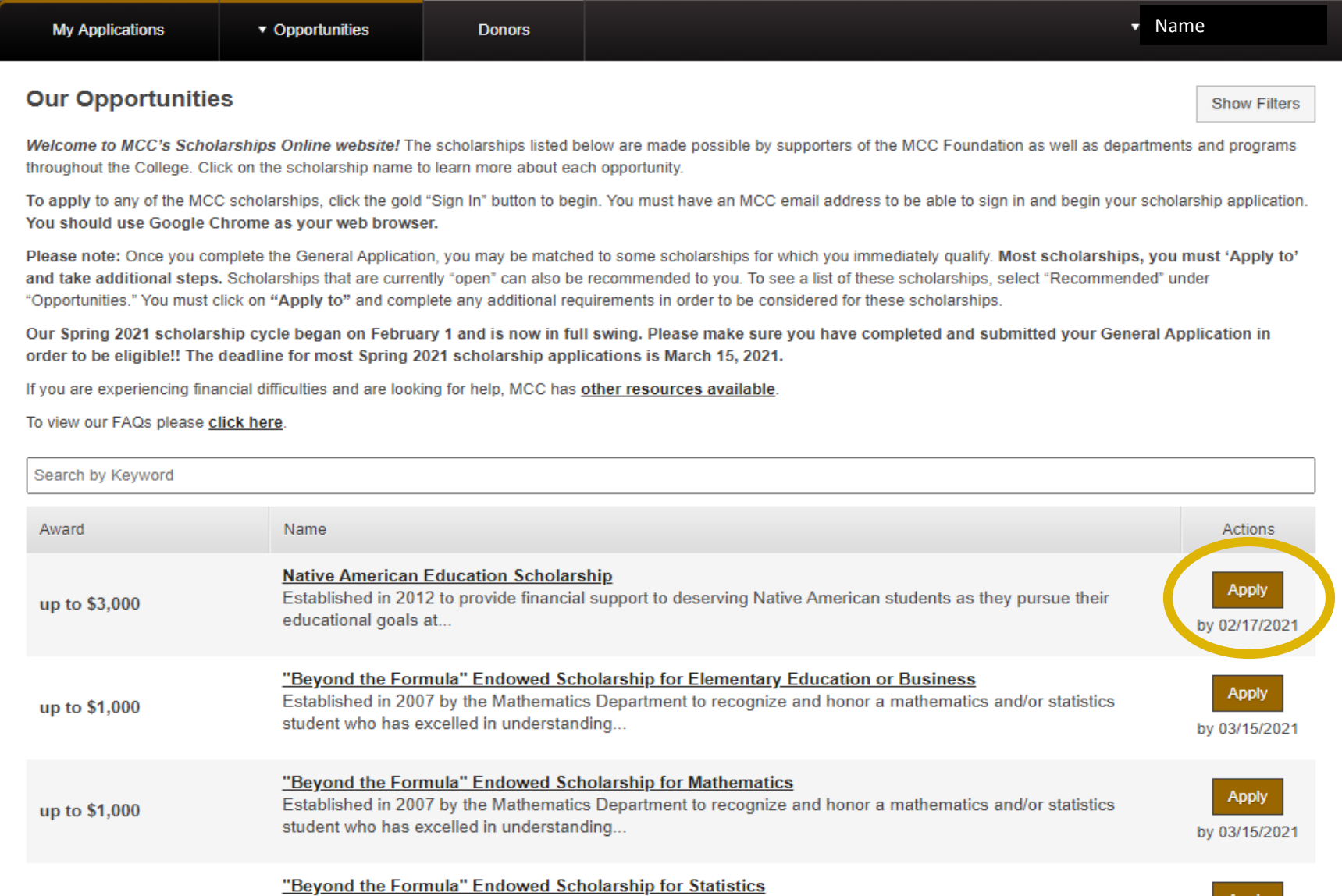

– Anniv

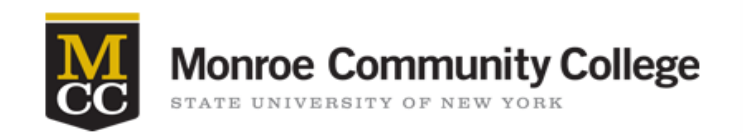

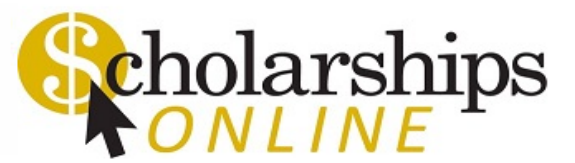

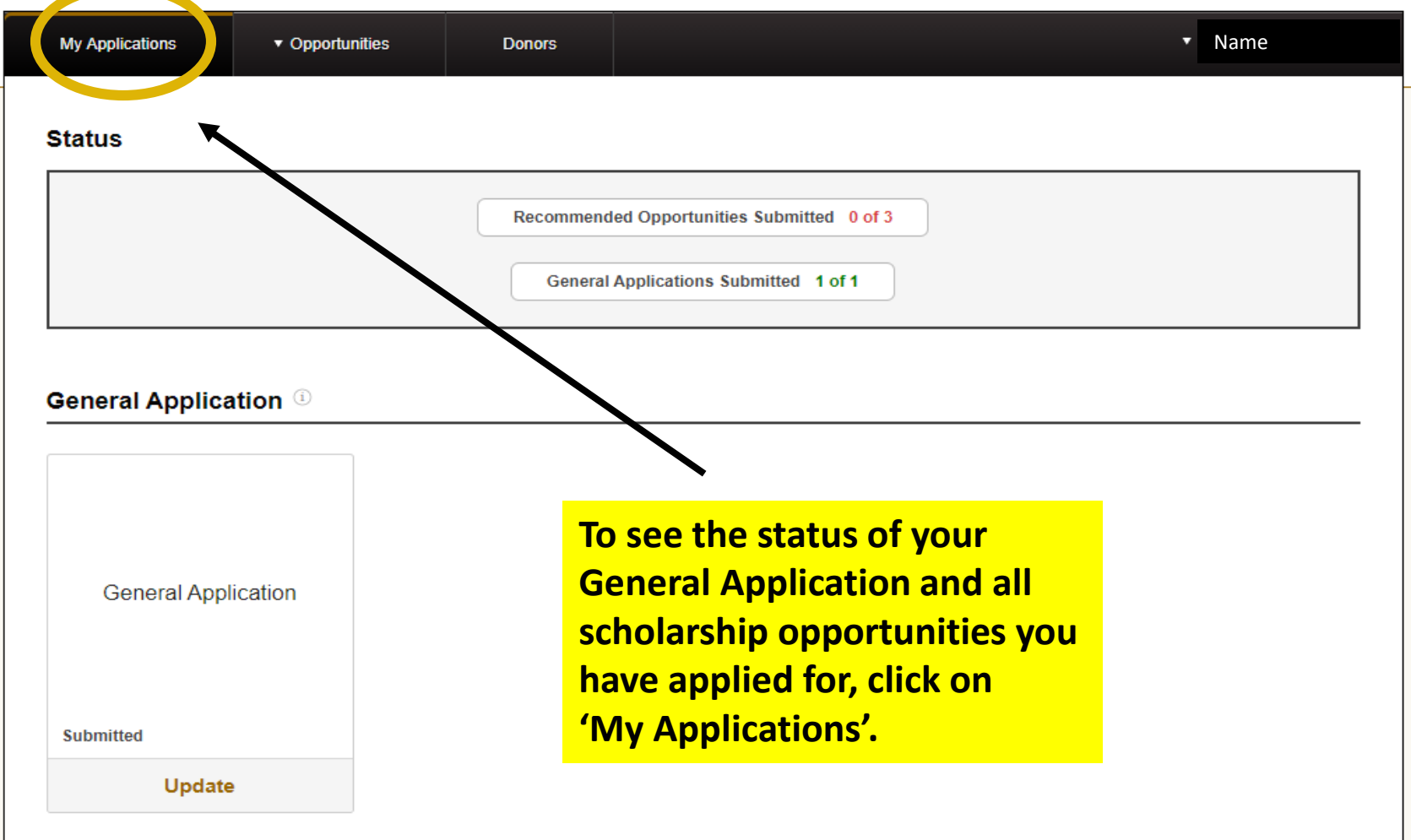

@ 2021 Blackbaud, Inc. All rights reserved.

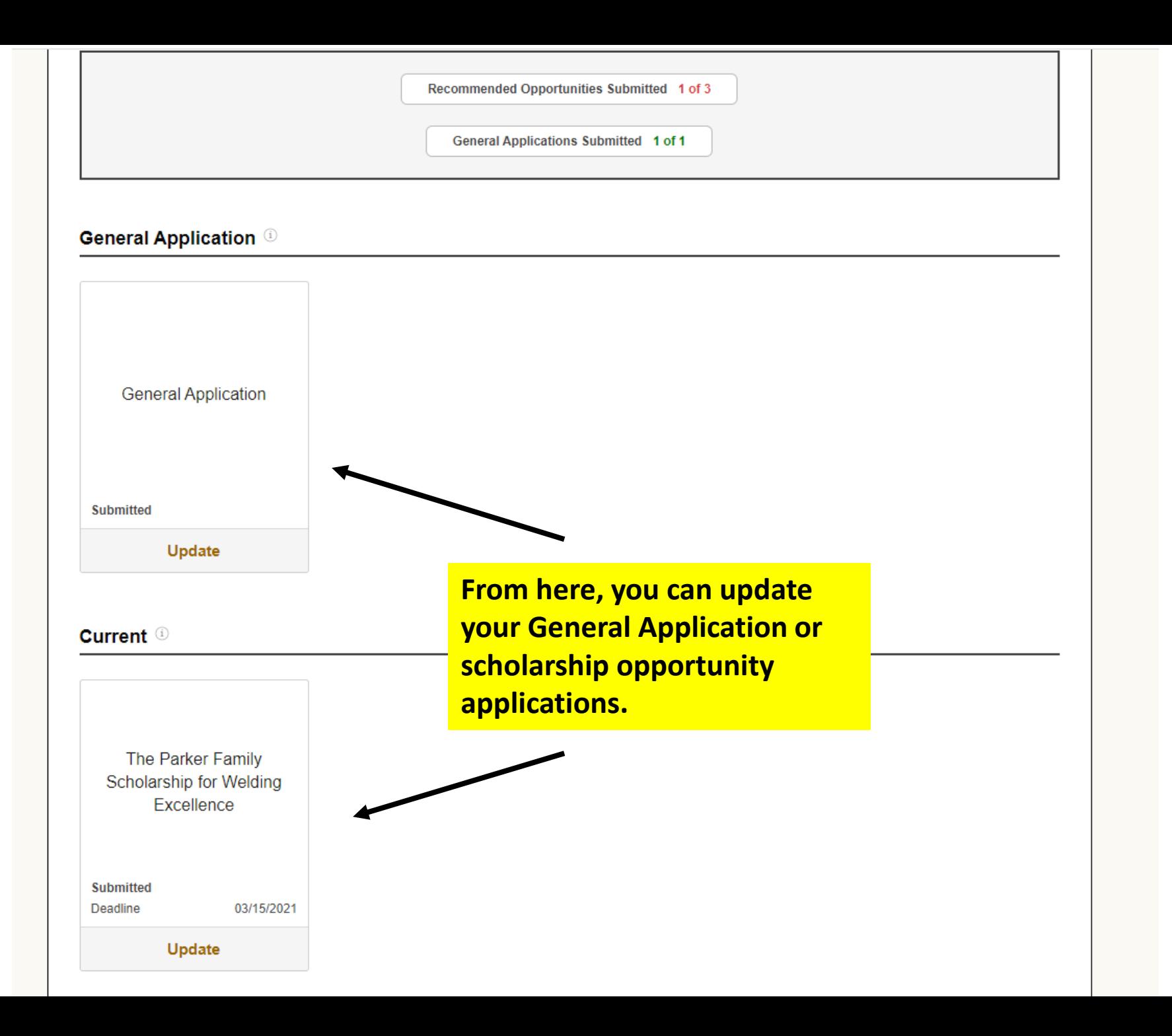

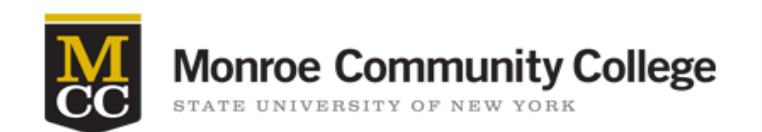

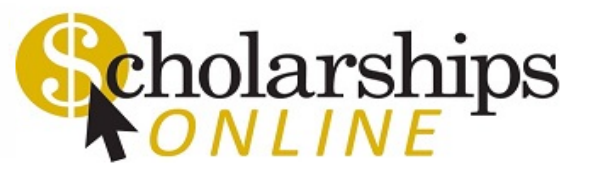

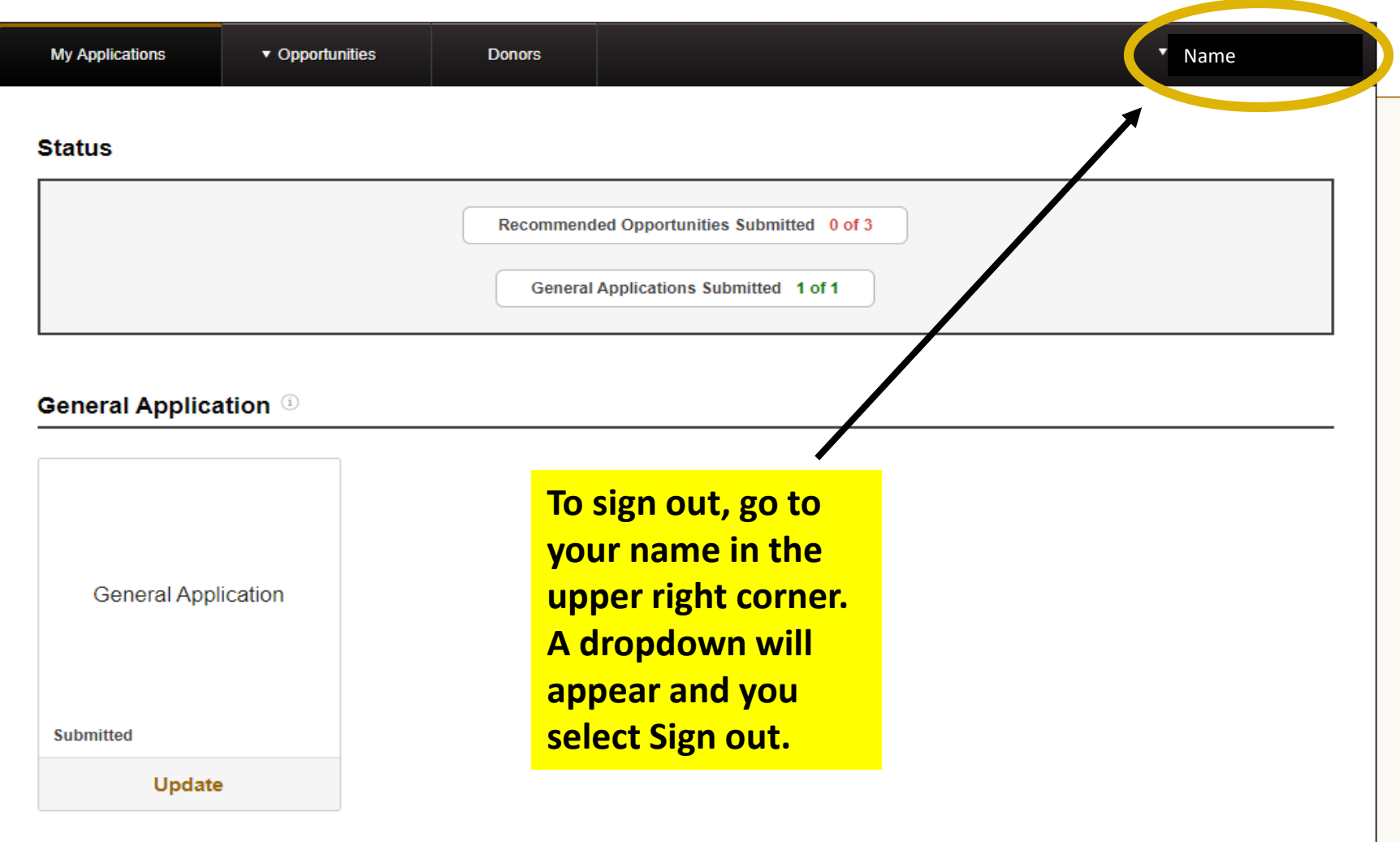

@ 2021 Blackbaud, Inc. All rights reserved.

# **How do I know if I received a scholarship?**

- If you are selected for a scholarship, you will receive an email from Scholarships Online, asking you to accept or decline the award.
- If you accept a scholarship award, you will receive a Post-Acceptance email from [Scholarships Online .](https://monroecc.academicworks.com/) You will be asked to provide a Thank You Letter, a short biography and an optional photo of yourself, to be shared with the donor.
- Thank You Letters are important. Donors like to hear about the MCC students receiving their scholarship support and they help to bring in additional donations for future scholarship support.

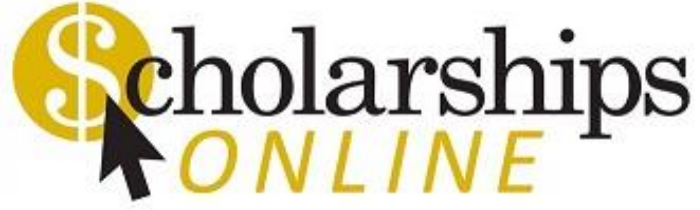

## **When do I receive the funds?**

- You will also receive communication from Financial Aid regarding your award. Financial Aid will post the award to Banner.
- The information then goes to Student Accounts. They will post the award to your MCC student account.
- Once it processes through, you will be able to see the award in MyMCC on your Student Account tab.

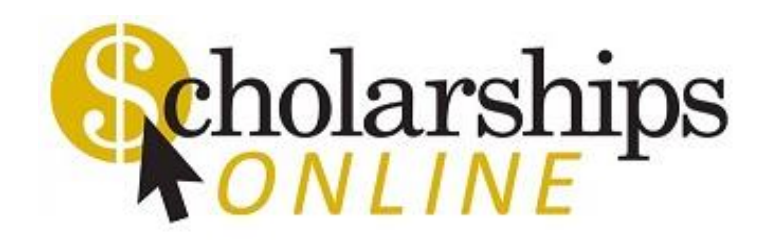

## **Questions?**

- For technical problems, please contact the MCC Student Help Desk at (585) 292-8324, option 1 or [technologyhelp@student.monroecc.edu.](mailto:technologyhelp@student.monroecc.edu)
- Questions or issues regarding your student account balance, please contact the Student Accounts Office at [studentaccounts@monroecc.edu](mailto:studentaccounts@monroecc.edu).
- For questions regarding the FAFSA or the Financial Aid you are receiving, please contact the Financial Aid Office at [financialaid@monroecc.edu.](mailto:financialaid@monroecc.edu)
- Questions regarding Scholarships Online, please send an email to [scholarshipsonline@monroecc.edu.](mailto:scholarshipsonline@monroecc.edu)

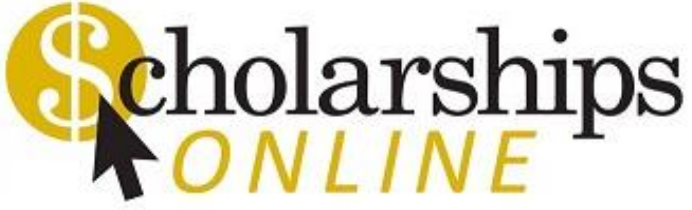

### **Urgent Need…**

If you have an urgent need for food, shelter, transportation and/or childcare, please see our [On Campus Resources.](https://www.monroecc.edu/depts/counsel/on-campus-resources/)

https://www.monroecc.edu/depts/counsel/on-campus-resources

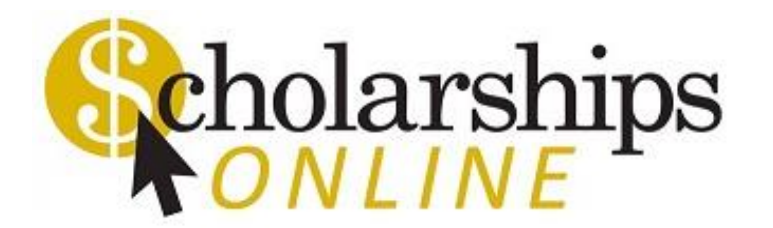